AutoHideDesktopIcons Crack Keygen For (LifeTime) Free [Mac/Win] [Latest] 2022

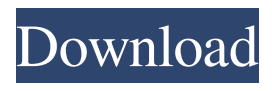

**AutoHideDesktopIcons Crack + Free**

## Configure, hide, and unhide desktop icons as desired Keep in mind that hiding icons does not remove them from the system, so it is possible to still use them after configuring AutoHideDesktopIcons. Have you ever wondered how you could make your

desktop look clean and organized? Today we bring you AutoHideDesktopIcons a free application that aims to do just that, and more. All you have to do is install this tool, and you will be able to change your desktop icons to hidden status using mouse gestures. Furthermore, you will be able to adjust the time interval to unhide your icons. If you find that the icons are not hidden when you want them to be, you

can also reassign them to display when you click the Windows button plus D. What's more, AutoHideDesktopIcons has a portable version that lets you launch the application directly from portable media. That way you won't have to make any changes to your host system and you can work from anywhere. Why is this useful? Save time Icons can be used in desktop shortcuts, making it a good idea to have them organized

on the desktop. If you run out of desktop space, the icons can also be deleted automatically. They can be hidden and hidden again at your own discretion.

Increase productivity Having icons on the desktop can be a bit distracting and a nuisance to the work you are trying to do. When you launch an application and

icons are shown on the desktop, you may spend a lot of time trying to locate them and decide what you

want to do with them. They can be hidden when you don't need them, so you can work undisturbed and only open the icons you need. An advanced tool for serious users If you are a serious user and have a lot of shortcuts on your desktop, you can use the options available in this tool to organize them as desired. AutoHideDesktopIcons Features: Configure, hide, and unhide desktop icons as desired Keep in mind that

hiding icons does not remove them from the system, so it is possible to still use them after configuring AutoHideDesktopIcons. Have you ever wondered how you could make your desktop look clean and organized? Today we bring you AutoHideDesktopIcons a free application that aims to do just that, and more. All you have to do is install this tool,

**AutoHideDesktopIcons Crack + Free Download (Updated 2022)**

KeyMacro is a tiny tool to easily add customizable shortcut keys to many different applications, games and even webpages and web browser. It can also be used as a Windows Service and Windows scheduled task. KeyMacro has a very simple interface. Clicking the mouse on the KeyMacro icon opens a window where you can enter your text or paste a URL for the web page. KeyMacro is a handy key mapping utility

that will help you quickly create your own personal keyboard shortcuts without programming skills or advanced knowledge. It supports both basic, extended and compound keys. KeyMacro includes most major keyboard mapping utilities, such as hex editing, Unicode, combo key, Ctrl+Alt+Del and more. KeyMacro is extremely easy to use, and allows you to customize your own keyboard shortcuts to

perform the most common tasks and move through the internet faster. With KeyMacro, you can have both keyboard and mouse support for most of the tasks you perform. KeyMacro lets you create a keyboard macro to easily perform your most frequently used tasks, and even customize your own keyboard shortcut for any website, mail, chat, or for any program, game, or operating system. KeyMacro comes with extensive web

and Wikipedia tutorials, to help you learn how to use this utility. KeyMacro is a very easy-to-use tool that is well suited for power users, IT professionals, developers, and novice computer users alike. KeyMacro is a free utility that you can use as a standalone software, or easily convert it into a Windows Service or scheduled task to have it run automatically when you boot up your computer.

KEYMACRO Benefits: It can be used as a Windows Service or scheduled task to run automatically. You can easily convert KeyMacro into a Windows Service or scheduled task and assign it any task in the Windows Task Scheduler. It has many supported commands and shortcuts such as shortcuts to quit all running programs, controls the speed of typing on the keyboard, paste text into selected text box on webpage, copy text in

webpage, copy entire webpage, select text in webpage, text in website, to open web browser and more. It is a keyboard macro utility that lets you create a keyboard shortcut, assign a keyboard shortcut to any task you want, and perform any task in a single click. KeyMacro lets you quickly create a shortcut key, perform tasks, and repeat any task without having to program the basic commands. You can

#### 77a5ca646e

Installation Instructions: \* Start the program. \* Select the folder where the installed files are. \* Doubleclick the "AutoHideDesktopI cons.exe" icon. \* This will open the "Setup" window. \* Click the button "Next" or "Install" to complete the installation. \* If you want, you can use "Exit" to exit the "Setup" window. \* After the installation completes, you will be able to see the

program shortcut in the desktop. \* Start the program. \* Click "Settings". \* Click "New Icon". \* Name the new icon. \* Select a location. \* Click "Open". \* The new icon will be added to your desktop. \* Click "Close". \* Click "Settings". \* Click "About". \* Click "Exit". What's new: Bug fixes Update 1.2 \* Start the program. \* Select the folder where the installed files are. \* Double-click the "AutoHide DesktopIcons.exe" icon. \*

This will open the "Setup" window. \* Click the button "Next" or "Install" to complete the installation. \* If you want, you can use "Exit" to exit the "Setup" window. \* After the installation completes, you will be able to see the program shortcut in the desktop. \* Start the program. \* Click "Settings". \* Click "New Icon". \* Name the new icon. \* Select a location. \* Click "Open". \* The new icon will be added to your desktop. \* Click

#### "Close". \* Click "Settings". \* Click "About". \* Click "Exit". Update 1.1

AutoHideDesktopIcons 2.0.15.16 Beta \* Start the program. \* Select the folder where the installed files are. \* Double-click the "AutoHide DesktopIcons.exe" icon. \* This will open the "Setup" window. \* Click the button "Next" or "Install" to

complete the installation. \* If you want, you can use "Exit" to exit the "Setup" window. \* After the installation

#### completes, you will be able to see the program shortcut in the desktop. \* Start the program. \* Click "Settings". \* Click "New Icon". \* Name the new icon. \* Select a location. \* Click "Open". \* The new icon will be added to your desktop. \* Click "Close". \* Click "Settings". \*

**What's New in the AutoHideDesktopIcons?**

AutoHideDesktopIcons is an application designed to help you hide and unhide desktop icons easily and

### efficiently. AutoHideDesktopIcons is a very powerful tool that allows you to manage your desktop icons with ease. Using this tool you can hide or unhide icons based on mouse gestures and move windows to the current desktop via an intuitive interface. What is AutoHideDesktopIcons? AutoHideDesktopIcons is an easy to use software for desktop automation. This application allows you to

## hide/unhide desktop icons and move windows to the current desktop. Supported for Mac and Windows. AutoHideDesktopIcons is an easy to use software for desktop automation. This application allows you to hide/unhide desktop icons and move windows to the current desktop. Supported for Mac and Windows. As mentioned in previous screenshots, AutoHideDesktopIcons can hide the desktop icons

### automatically at startup. In addition to that, the application can also synchronize the display of desktop icons with that of the taskbar and the Windows desktop. AutoHideDesktopIcons Features To work, AutoHideDesktopIcons features the following features: Ability to hide desktop icons and move windows to the current desktop Option to synchronize desktop icons

## with the taskbar Option to unhide desktop icons when a mouse gesture is done Option to synchronize desktop icons with the Windows desktop Option to customize the timer Option to show/hide the desktop icon with a double click Option to customize the icon size Option to choose if the icon is visible or not after hiding the icon Option to choose if the icon is visible or not after unhiding the icon Option to be shown as a

### system tray application Option to be listed in the desktop context menu Option to make the desktop icons visible when a mouse gesture is done Option to make the desktop icons invisible when the mouse gesture is done Option to show/hide the desktop icon using the WIN  $+$  D key Option to hide the desktop icons at startup Option to hide the desktop icons when a mouse gesture is done Option to unhide the

## desktop icons when the mouse gesture is done Option to unhide the desktop icons using the WIN + D key Option to set the timer Option to choose if the icons are visible or not when hidding/unhiding the desktop icons Option to choose if the icons are visible or not when moving the windows Option to hide the desktop icons when a mouse gesture is done or a desktop window is moved to a specific desktop Option to

# unhide the desktop icons when a mouse gesture is done or a desktop window is moved to a specific desktop Option to unhide the desktop icons when the WIN + D key is used or a mouse gesture is done or a desktop window is moved to a

specific desktop Option to add desktop icons to the taskbar when the mouse gesture is done or a desktop window is moved to a specific desktop

**System Requirements For AutoHideDesktopIcons:**

Windows 7 (32/64 bit), Windows 8 (32/64 bit), Windows 10 (32/64 bit) CPU: Intel Core i3 2.1 GHz or equivalent Memory: 4 GB RAM GPU: NVIDIA GeForce 650 or equivalent Free hard drive space: 5 GB Standalone build will require an internet connection. Builds for Steam will require a Steam account. See the "Screenshots" section for an overview of the game's

## features. The first Update

#### Related links:

<https://apnapost.com/aspose-barcode-for-net-torrent-activation-code-final-2022/> <https://neherbaria.org/portal/checklists/checklist.php?clid=10629> [https://smalmecemyrtter.wixsite.com/statmagalra/post/barcode-xl-2-07-crack-free-registration](https://smalmecemyrtter.wixsite.com/statmagalra/post/barcode-xl-2-07-crack-free-registration-code-2022)[code-2022](https://smalmecemyrtter.wixsite.com/statmagalra/post/barcode-xl-2-07-crack-free-registration-code-2022) <https://eskidiyse.com/index.php/athan-azan-basic-crack-free-download-for-windows-latest-2022/> <https://expertosbotox.com/wp-content/uploads/2022/06/vynzir.pdf> <https://nooorasa.ru/2022/06/06/book-wizard-producer-free-download-updated-2022/> [https://4uall.net/wp-content/uploads/2022/06/Console\\_Sound\\_Effects.pdf](https://4uall.net/wp-content/uploads/2022/06/Console_Sound_Effects.pdf) [https://ikatmarketing.com/wp-content/uploads/2022/06/Mojicon\\_Dispenser.pdf](https://ikatmarketing.com/wp-content/uploads/2022/06/Mojicon_Dispenser.pdf) [https://txuwuca.com/upload/files/2022/06/3tSZu5UJdHmVrOhb8IAr\\_06\\_e077819007f8d650ce276ad8](https://txuwuca.com/upload/files/2022/06/3tSZu5UJdHmVrOhb8IAr_06_e077819007f8d650ce276ad8df97ba71_file.pdf) [df97ba71\\_file.pdf](https://txuwuca.com/upload/files/2022/06/3tSZu5UJdHmVrOhb8IAr_06_e077819007f8d650ce276ad8df97ba71_file.pdf) [https://www.darussalamchat.com/upload/files/2022/06/6xOx3VYnk6gy2PTncFKa\\_06\\_9529484bf5c94f](https://www.darussalamchat.com/upload/files/2022/06/6xOx3VYnk6gy2PTncFKa_06_9529484bf5c94f73f851dc8071395868_file.pdf) [73f851dc8071395868\\_file.pdf](https://www.darussalamchat.com/upload/files/2022/06/6xOx3VYnk6gy2PTncFKa_06_9529484bf5c94f73f851dc8071395868_file.pdf)